# Hunt

Published on *Hunter Industries* [\(http://www.hunterindustries.com](http://www.hunterindustries.com))

[Home](http://www.hunterindustries.com/en-metric) > How do I update the firmware on my ICD-HP handheld programmer?

#### **Products: [ICD-HP](http://www.hunterindustries.com/en-metric/irrigation-product/controllers/icd-hp)** [1] **Topics:** FAQs, Installation Procedures

## **Updating Firmware on an ICD-HP**

1. [Download](http://stage.hunterindustries.com/sites/default/files/ICD-HP.zip) the update for ICD-HP [2]

2. The file will be sent in a "zip" format. This may require WinZip, 7Zip or similar utilities to extract the data. Save the file to your desktop, or any other easy to locate file locations.

3. Place the ICD-HP in Flash Mode.

- Connect the supplied USB cable to the ICD-HP. The mini-USB connector on ICD-HP is underneath the blue screw down cap on the connector end of the ICD-HP. (This is a standard mini-USB and replacements can be purchased at electronics stores, if necessary.)
- Turn the ICD-HP power off with the power button.
- Press and hold the ? (Info) button.
- Press the power button to turn ICD-HP back on.
- Release the ? (Info) button when the display appears. The display will read, "DO NOT DISCONNECT: PLEASE WAIT…" and will show a place for a progress bar.

4. Open the zip file on the computer, and double-click the **"Setup.exe"** file. This will start a small program in a black window. For instructions on How to Unzip a file with your software follow this Support Article Link.

#### **"Unzipping a Hunter Download (needs link)"**

The program will prompt you to connect the ICD-HP (if you have not already done so), and press Enter to continue.

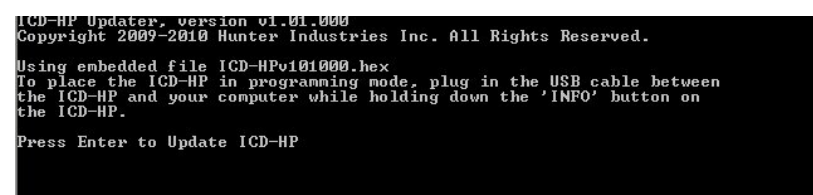

The flash update process may take 2 or 3 minutes. Characters will appear in the computer window as the update continues. The progress bar on the ICD-HP will begin to advance.

#### **Note: Do not disconnect the ICD-HP before the update is completed! Doing so may leave the ICD-HP in an unusable state.**

• If the ICD-HP does become disconnected before the update is complete, start the process over again (step 3) from the beginning.

5. When the update is complete, the ICD-HP display will return to the main menu. The software program will show, "Press any key to end this program".

- Press any computer key to end the update program.
- You may now disconnect the ICD-HP for field use, or use it on USB power with the new update.

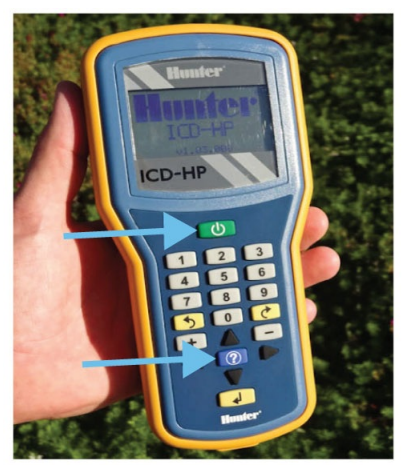

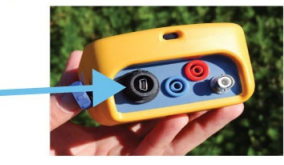

If the ICD-HP is **already connected to the computer**, turn the ICD-HP power **OFF** with the power button.

- 1. Press and hold the **( ? )** button. While holding the **( ? )** button, press and release the **Power** button to turn the ICD-HP back on.
- 2. Open the zip file on the computer, and double-click the **Setup.exe** file. This will start a small program in a black window. The program will prompt you to connect the ICD\_HP (if you have not already done so), and press **Enter** to continue. The flash update process may take 2 to 3 minutes and characters will appear in the computer window. The progress bar on the ICD-HP will begin to advance. **Note:** Do not disconnect the ICD-HP before the update is completed! Doing so may leave the ICD-HP unusable.
- 3. When the update is complete, the display will flash that it was successful, and you may now disconnect it.

If you encounter difficulties not documented in these instructions, contact Hunter Technical Support by phone while you have the ICD-HP and the computer together.

## **What's New In This Release (V1.03.000)**

- Support for DUAL Decoders
	- Increased battery life
- Power the decoder from the ICD-HP option during firmware update
- Beep when the firmware update is complete
- Added ICD-HP Info function
- Retains user setting for backlight, language, etc. between sessions
- Upgraded Decoder Status function to show Output Short
- Toggle from Turn Station On to Get Decoder Status with ? key
- Updates Sensor Decoders successfully
- Adds Maximum Voltage 60V warning to Multimeter function
- Includes version 1.03 firmware update for ICD decoders
	- Allows ICD station programming from DUAL48M
	- Various performance updates

#### **Resources**

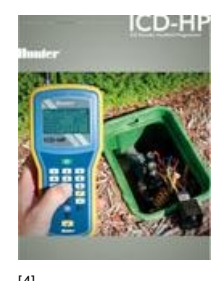

 $[13]$ ICD-HP [BROCHURE](http://www.hunterindustries.com/sites/default/files/BR_ICDHP_em.pdf) [4]

\*\*\*\*\*

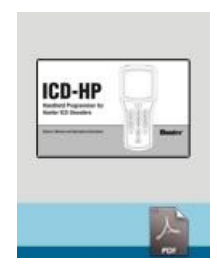

ICD-HP [OWNER'S](http://www.hunter-poliv.ru/sites/default/files/OM_ICDHP_em.pdf) MANUAL [13]

**Rate this Article:**

 $\mathfrak{p}$ 

### **Related Links**

**Source URL (retrieved on** *29/01/2015 - 13:00* **):** [http://www.hunterindustries.com/en-metric/support/how-do-i-update-firmware-my-icd-hp-handheld](http://www.hunterindustries.com/en-metric/support/how-do-i-update-firmware-my-icd-hp-handheld-programmer?source=lang&from=en&to=en-gb)programmer?source=lang&from=en&to=en-gb

#### **Links:**

- [1] http://www.hunterindustries.com/en-metric/irrigation-product/controllers/icd-hp
- [2] http://stage.hunterindustries.com/sites/default/files/ICD-HP.zip
- [3] http://www.hunterindustries.com/sites/default/files/ts\_icd-hp\_labeled\_web\_1.jpg
- [4] http://www.hunterindustries.com/sites/default/files/BR\_ICDHP\_em.pdf
- [5] http://www.hunterindustries.com/sites/default/files/BR\_ICDHP\_dom.pdf
- [6] http://www.hunterindustries.com/sites/default/files/BR\_ICDHP\_SP.pdf
- [7] http://www.hunterindustries.com/sites/default/files/BR\_ICDHP\_it.pdf
- [8] http://www.hunterindustries.com/sites/default/files/BR\_ICDHP\_FR.pdf
- [9] http://www.hunterindustries.com/sites/default/files/BR\_ICDHP\_PT.pdf
- [10] http://www.hunterindustries.com/sites/default/files/BR\_ICDHP\_GR.pdf
- [11] http://www.hunterindustries.com/sites/default/files/BR\_ICD-HP\_tk.pdf
- [12] http://www.hunterindustries.com/en-metric/global
- [13] http://www.hunter-poliv.ru/sites/default/files/OM\_ICDHP\_em.pdf
- [14] http://www.hunter-poliv.ru/sites/default/files/OM\_ICDHP\_dom.pdf
- [15] http://www.hunter-poliv.ru/sites/default/files/OM\_ICDHP\_SP.pdf
- [16] http://www.hunter-poliv.ru/sites/default/files/OM\_ICDHP\_IT.pdf
- [17] http://www.hunter-poliv.ru/sites/default/files/OM\_ICDHP\_FR.pdf
- [18] http://www.hunter-poliv.ru/sites/default/files/OM\_ICDHP\_PT.pdf
- [19] http://www.hunter-poliv.ru/sites/default/files/OM\_ICDHP\_GR.pdf